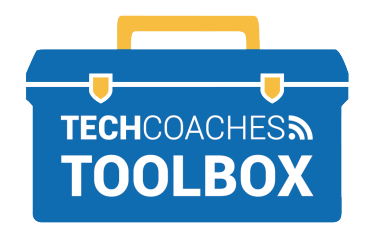

पहली बार ज़ूम मीटिंग

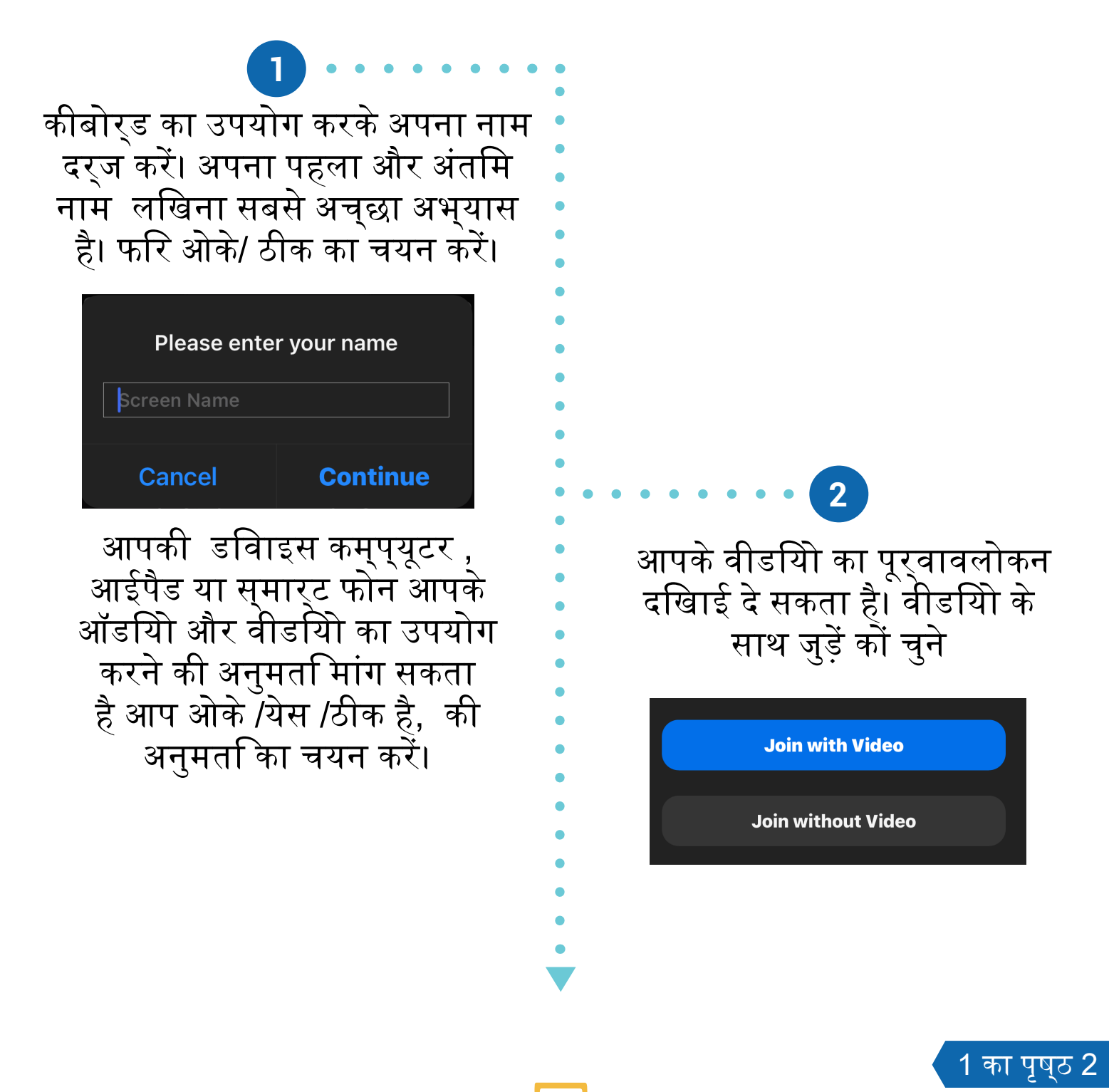

Tools to help boost your digital literacy TECHCOACHESS WWW.TECHCOACHES.CA

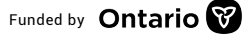

 ज़ूम में प्रवेश करने पर, एक संकेत दिखाई देगा, "दूसरों को सुनने के लिए कृपया ऑडियो में शामिल हों"। इंटरनेट ऑडियो का उपयोग करके कॉल का चयन करें या कंप्यूटर ऑडियो का उपयोग करके कॉल करें।

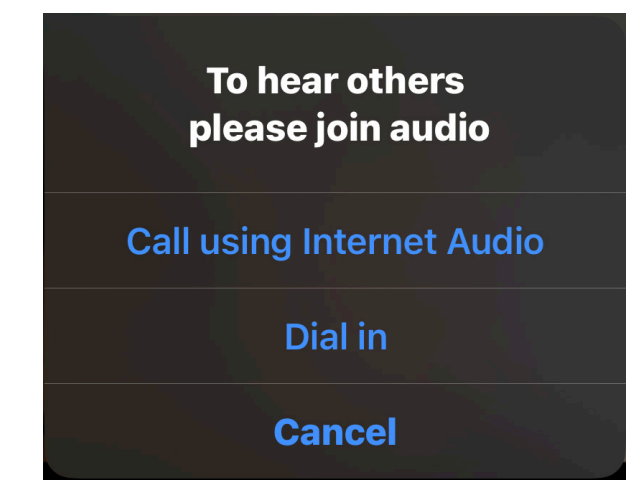

## यदि यह संकेत दिखाई नहीं देता है तो Join Audio बटन चुनें।

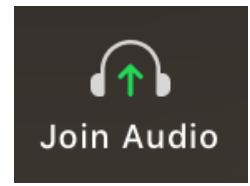

**<sup>3</sup>** ध्यान दें:

यदि आपके पास अपने डिवाइस पर काम करने वाला माइक्रोफ़ोन और / या स्पीकर नहीं है तो डायल इन को चुनें। उस देश का चयन करें जिसे आप कॉल कर रहे हैं। यदि स्मार्टफोन पर शामिल होने से सूची में से किसी भी संख्या का चयन करें, डायल का चयन करें और ज़ूम ऐप पर वापस नेविगेट करें। यदि किसी अन्य डिवाइस का उपयोग करते हैं, तो स्क्रीन पर प्रदर्शित नंबर डायल करने के लिए एक फोन का उपयोग करें, मीटिंग आईडी और पासकोड की आवश्यकता होगी।

2 का पृष्ठ 2

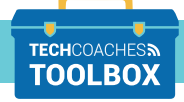

Tools to help boost your digital literacy TECHCOACHESS WWW.TECHCOACHES.CA

Funded by **Ontario**